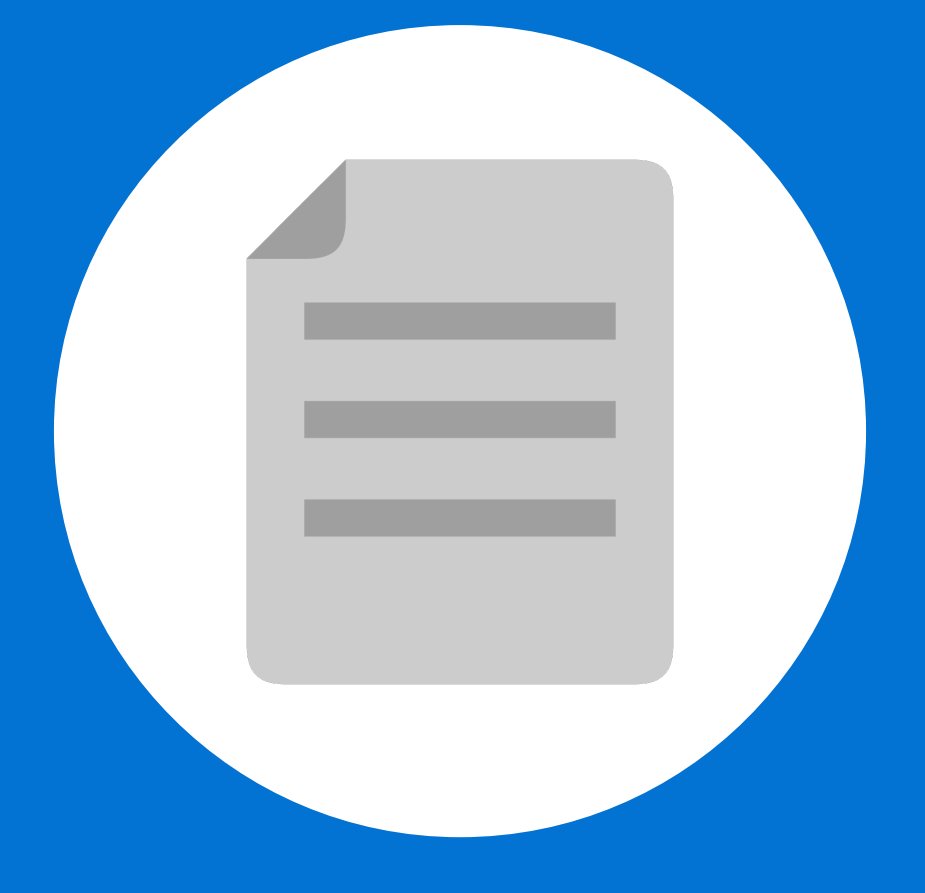

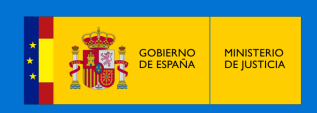

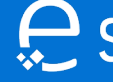

A partir de ahora se podrán **presentar Poderes Apud Acta los 365 días del año, las 24 horas** gracias a la presentación electrónica a través de la aplicación Sede Judicial Electrónica **(https://sedejudicial.justicia.es).**

Para presentar un **poder** seguimos estos pasos:

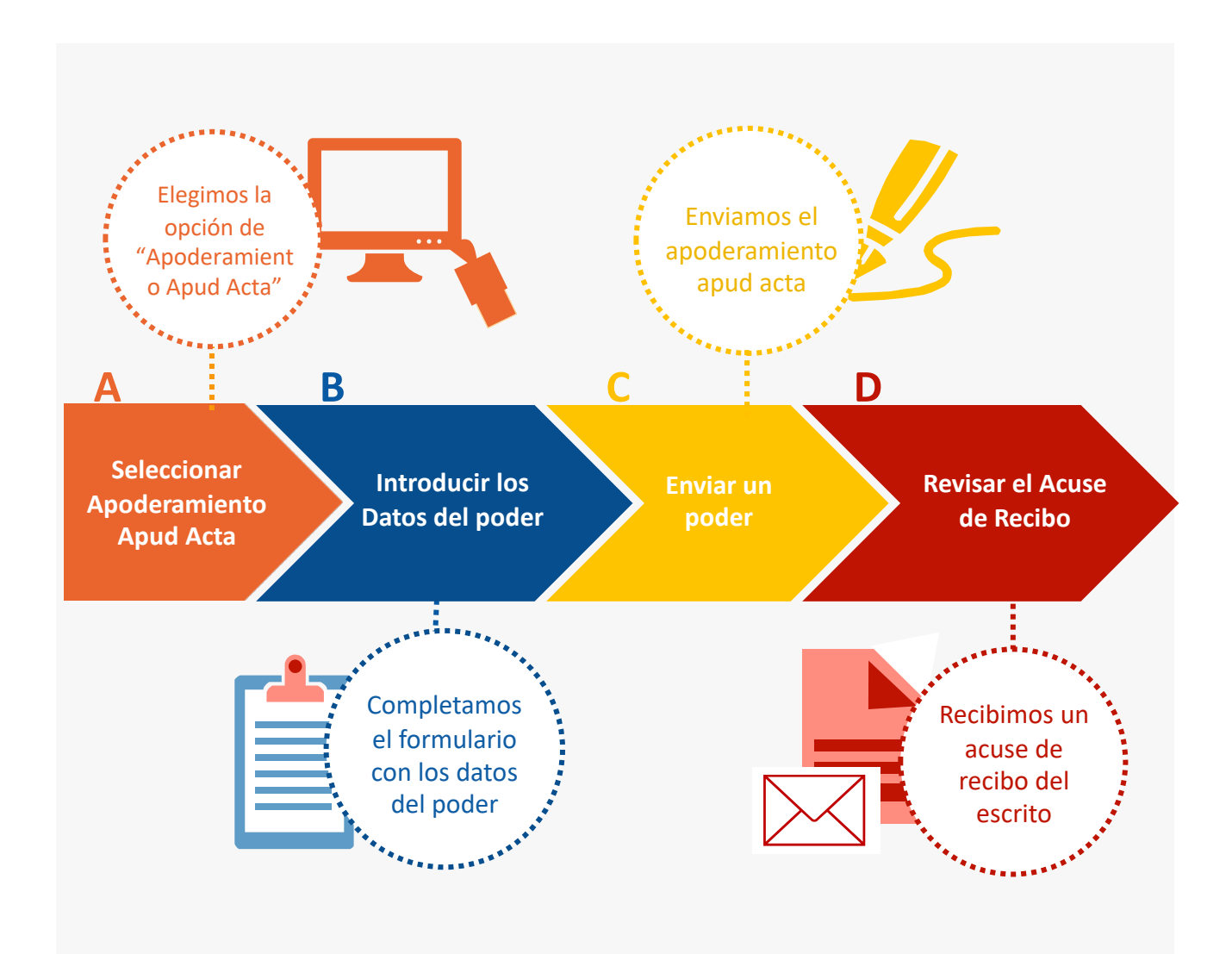

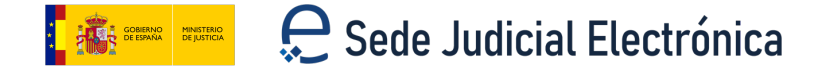

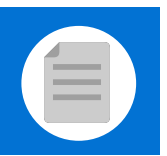

# **Seleccionar Apoderamiento Apud Acta**

Una vez identificados en la Sede Judicial Electrónica (SEDJUDE) nos encontramos el **área privada para ciudadanos**, pulsamos en **"Área ciudadano".** 

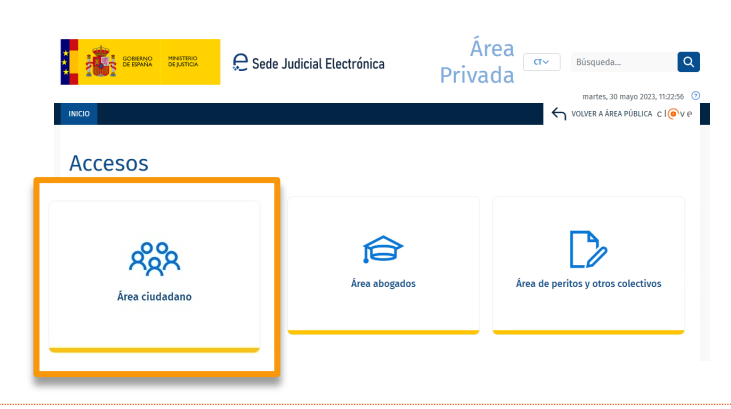

**2**

**1**

Se muestran los **servicios de los que dispone el ciudadano** y pulsamos en **"Apoderamientos Apud Acta".** 

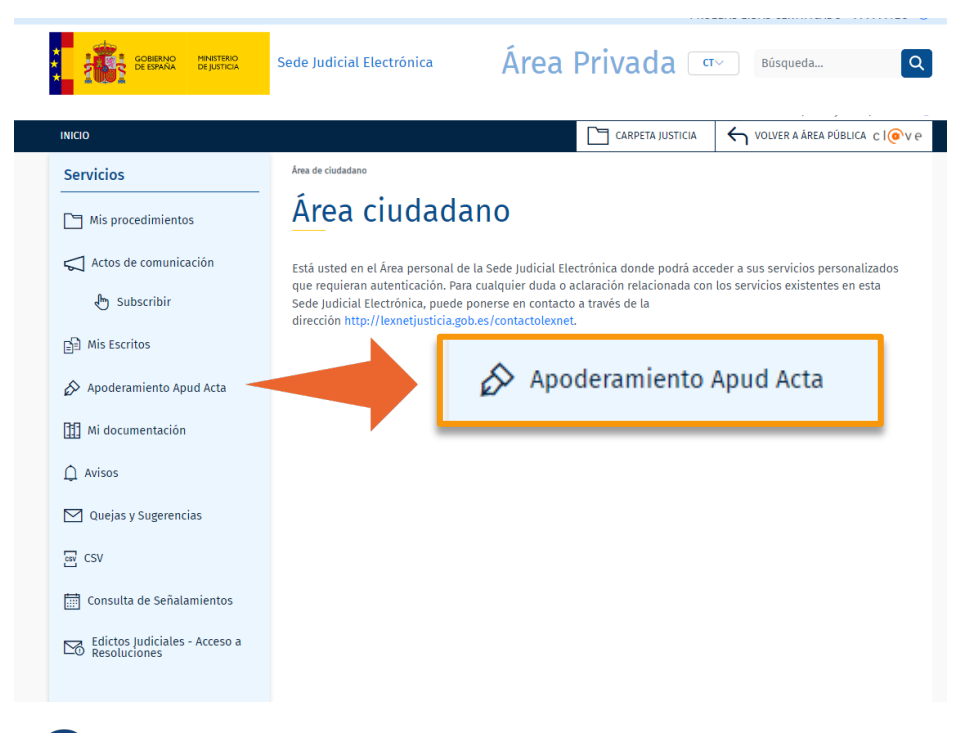

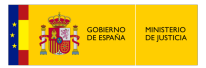

# **Presentación de Apoderamiento Apud Acta**

### (Compareciente)

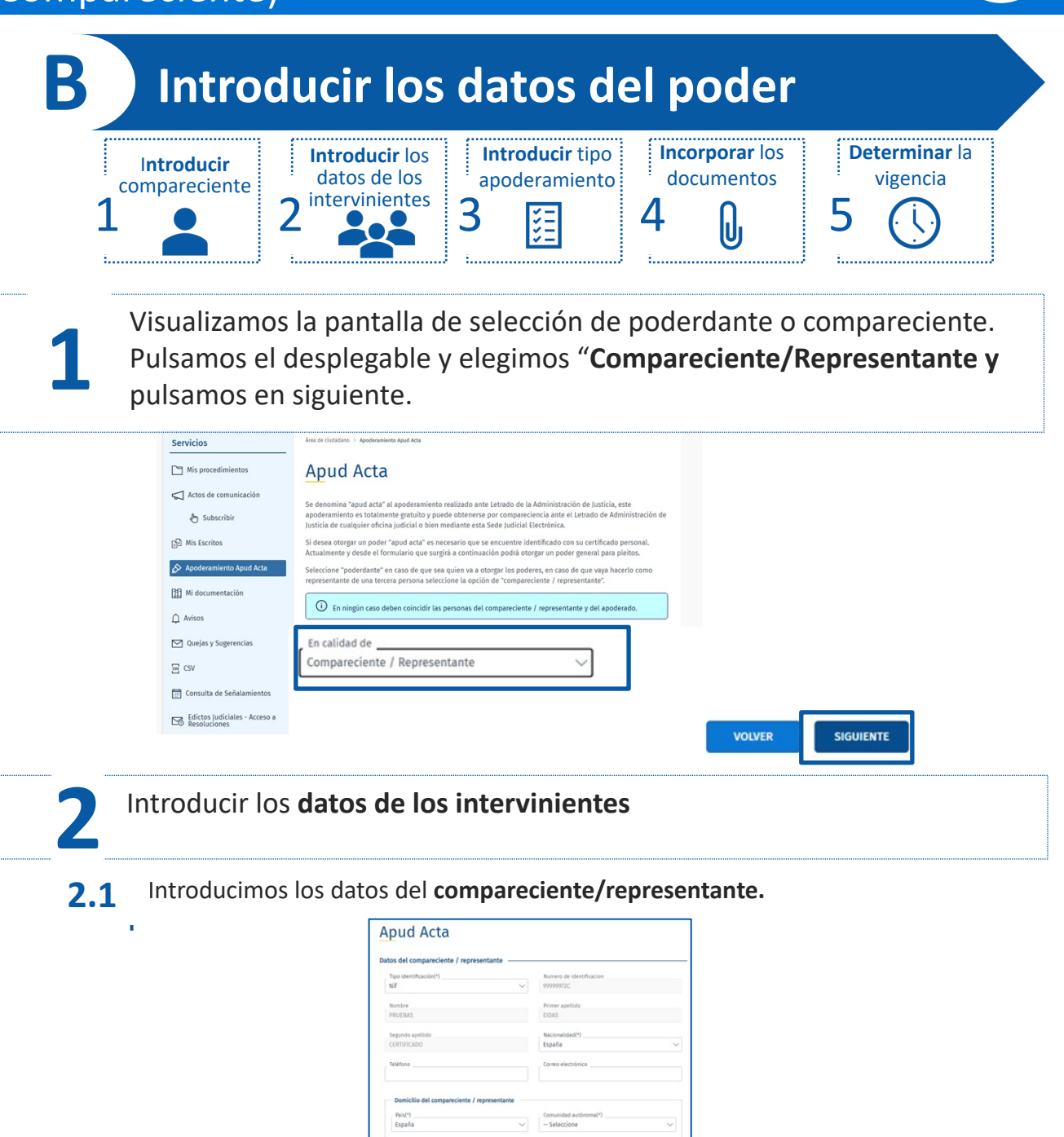

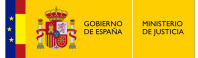

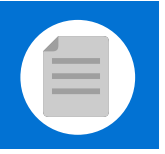

5

**BULLET COBIERNO MINISTERIO** 

**B** Introducir los datos del poder

**2.2** Datos del **poderdante.** 

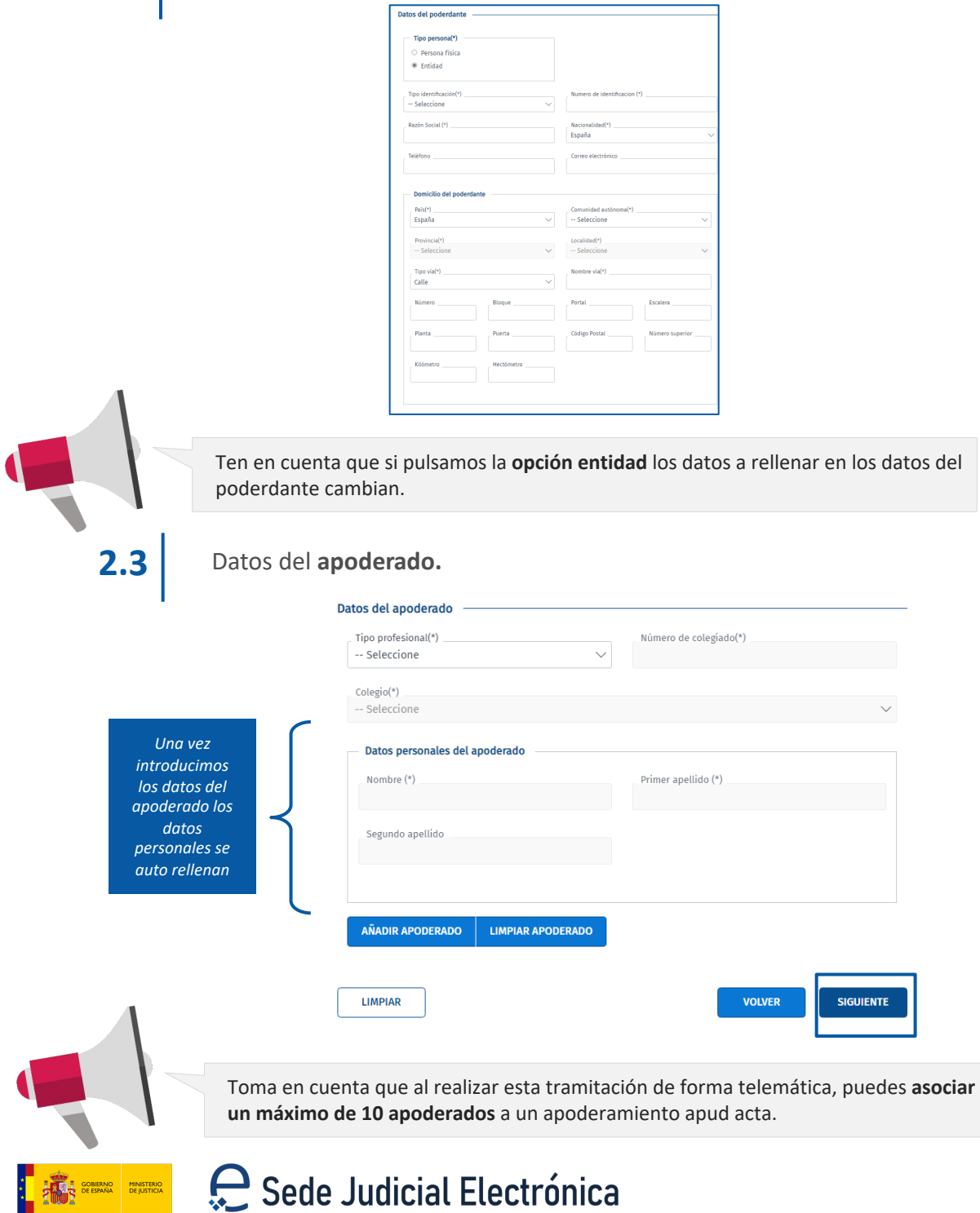

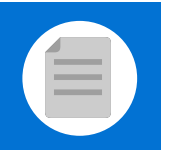

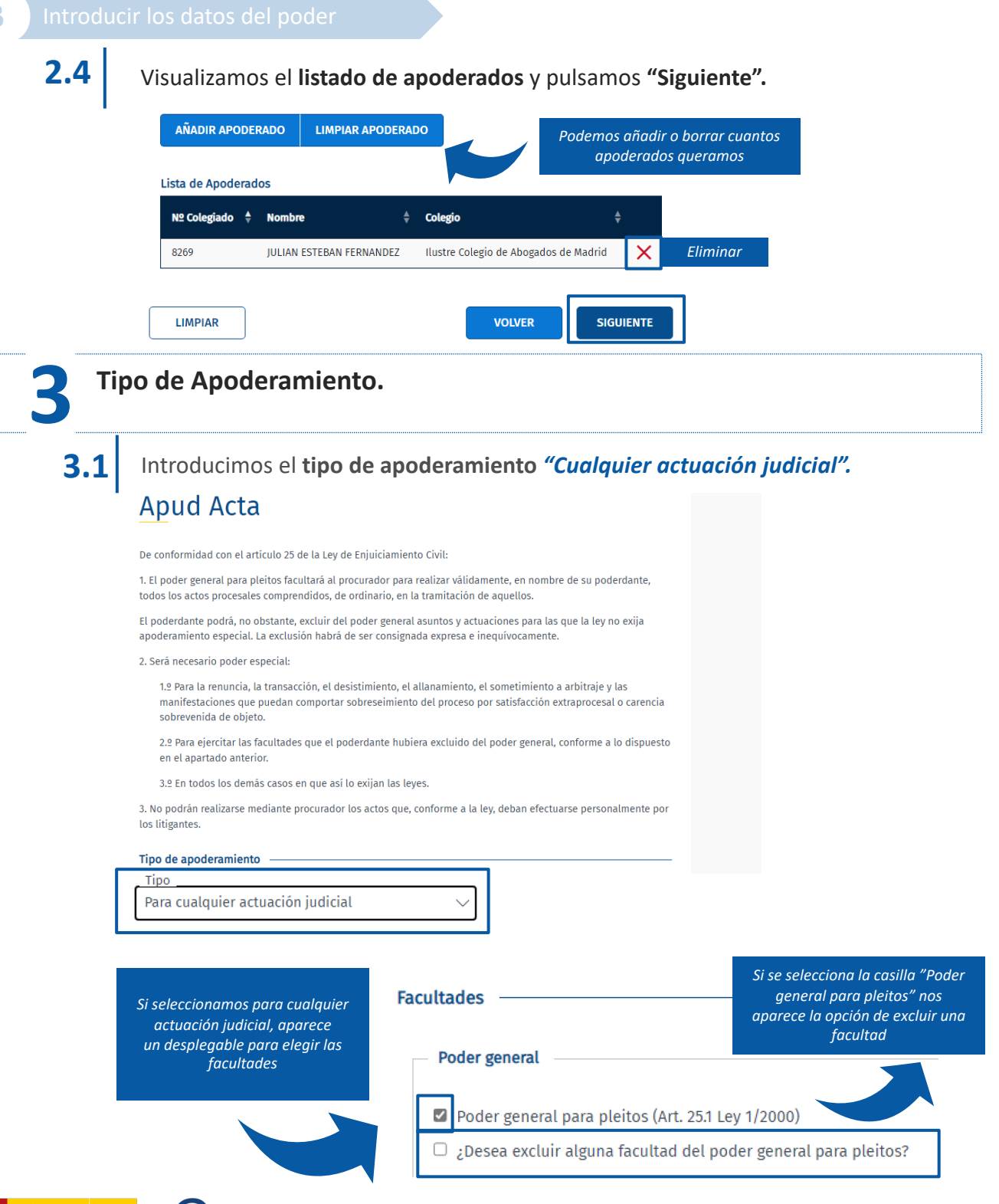

**RNO MINISTERIO**<br>AÑA DE JUSTICIA

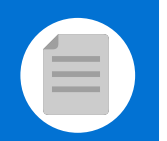

**B** Introducir los datos del poder

### **3.2**

#### Introducimos el **tipo de apoderamiento** *"Para un procedimiento".* **Apud Acta**

De conformidad con el artículo 25 de la Ley de Enjuiciamiento Civil

1. El poder general para pleitos facultará al procurador para realizar válidamente, en nombre de su poderdante, todos los actos procesales comprendidos, de ordinario, en la tramitación de aquellos.

El poderdante podrá, no obstante, excluir del poder general asuntos y actuaciones para las que la ley no exija apoderamiento especial. La exclusión habrá de ser consignada expresa e inequívocamente.

2. Será necesario poder especial:

1.º Para la renuncia, la transacción, el desistimiento, el allanamiento, el sometimiento a arbitraje y las manifestaciones que puedan comportar sobreseimiento del proceso por satisfacción extraprocesal o carencia sobrevenida de objeto.

2.º Para ejercitar las facultades que el poderdante hubiera excluido del poder general, conforme a lo dispuesto en el apartado anterior

3.º En todos los demás casos en que así lo exijan las leyes.

3. No podrán realizarse mediante procurador los actos que, conforme a la ley, deban efectuarse personalmente por los litigantes.

Datos(\*)

#### Tipo de apoderamiento

**Facultades** 

Poder general

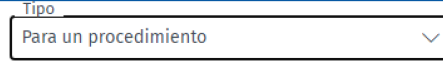

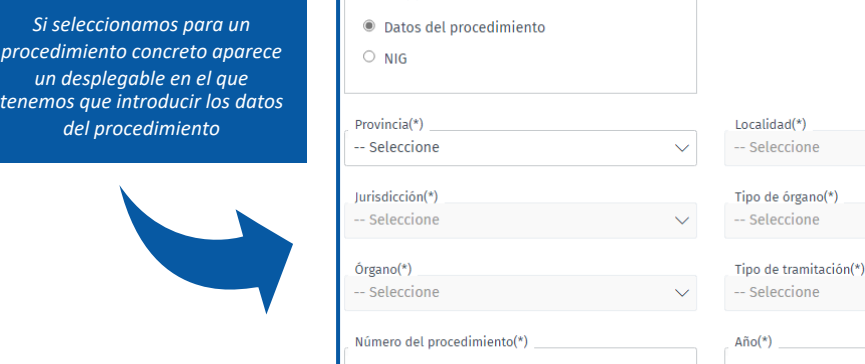

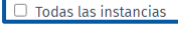

#### *Si se selecciona la casilla "Poder general para pleitos" nos aparece la opción de excluir una facultad*

 $\blacktriangleright$ Poder general para pleitos (Art. 25.1 Ley 1/2000)

*A continuación elegimos las facultades*

 $\Box$  ¿Desea excluir alguna facultad del poder general para pleitos?

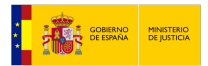

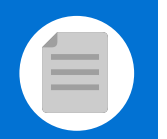

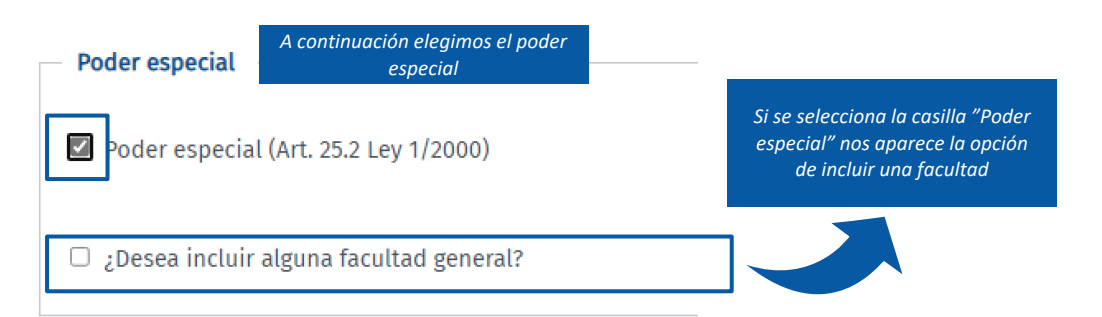

### **3.3** Introducimos el **tipo de apoderamiento** *"Para determinadas clases de procedimientos".*

### **Apud Acta**

De conformidad con el artículo 25 de la Ley de Enjuiciamiento Civil:

1. El poder general para pleitos facultará al procurador para realizar válidamente, en nombre de su poderdante, todos los actos procesales comprendidos, de ordinario, en la tramitación de aquellos

El poderdante podrá, no obstante, excluir del poder general asuntos y actuaciones para las que la ley no exija apoderamiento especial. La exclusión habrá de ser consignada expresa e inequívocamente.

2. Será necesario poder especial:

1.º Para la renuncia, la transacción, el desistimiento, el allanamiento, el sometimiento a arbitraje y las manifestaciones que puedan comportar sobreseimiento del proceso por satisfacción extraprocesal o carencia sobrevenida de obieto.

2.º Para ejercitar las facultades que el poderdante hubiera excluido del poder general, conforme a lo dispuesto en el apartado anterior.

3.º En todos los demás casos en que así lo exijan las leves.

3. No podrán realizarse mediante procurador los actos que, conforme a la ley, deban efectuarse personalmente por los litigantes.

#### Tipo de apoderamiento

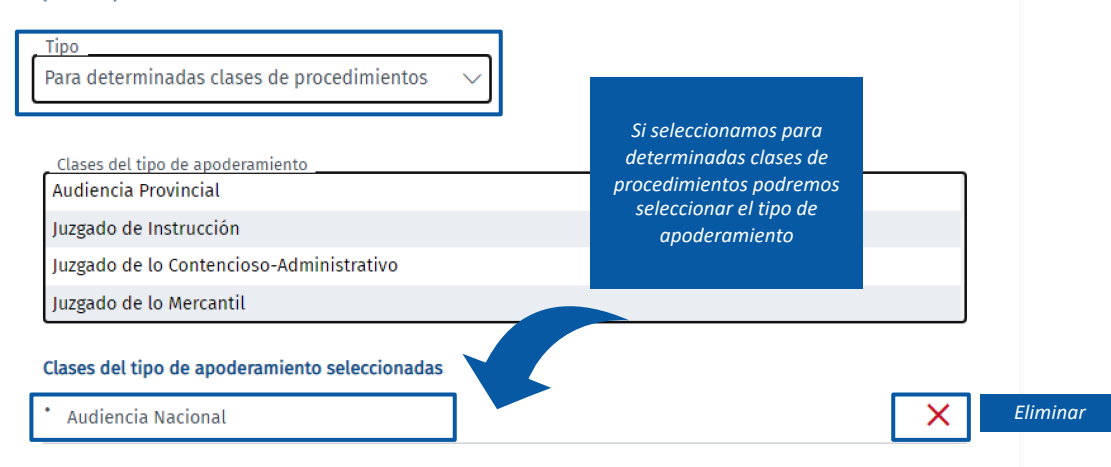

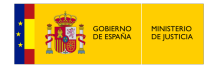

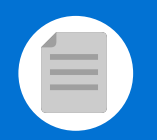

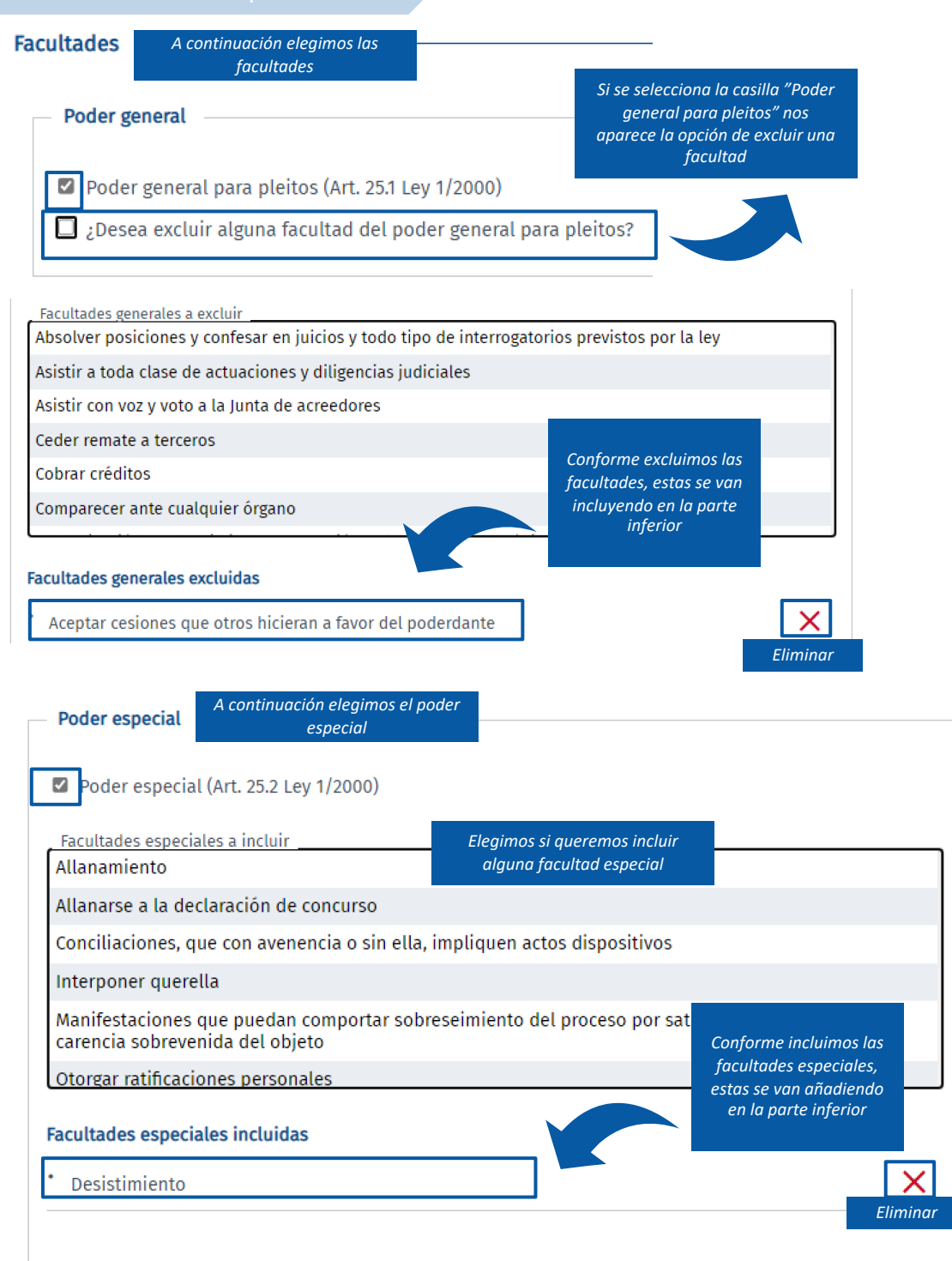

 $\Box$  ¿Desea incluir alguna facultad general?

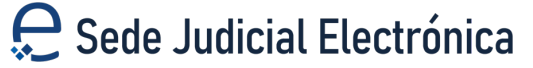

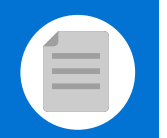

#### **B** Introducir los datos del poder

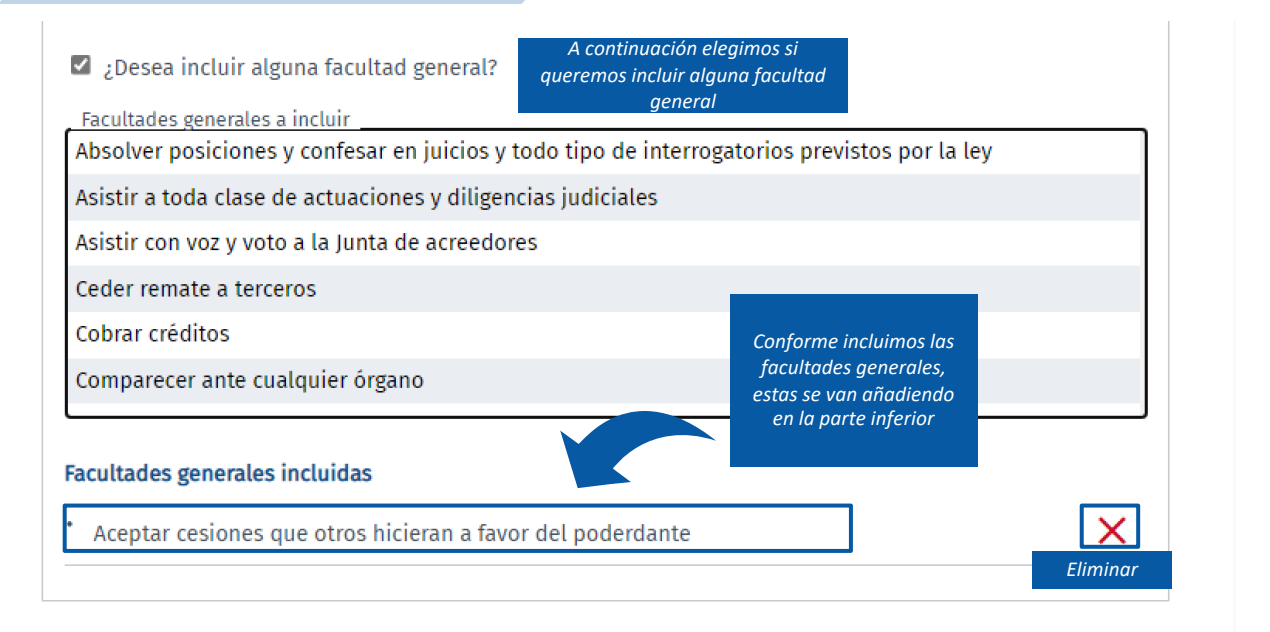

**LIMPIAR** 

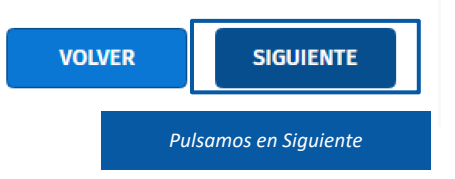

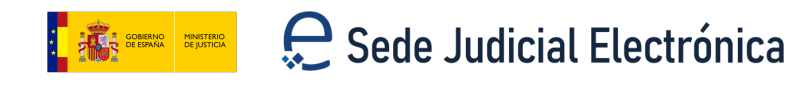

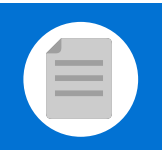

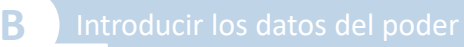

**4** Incorporamos la **documentación asociada, nombre y descripción.** 

### Documentación asociada que acredita la representación

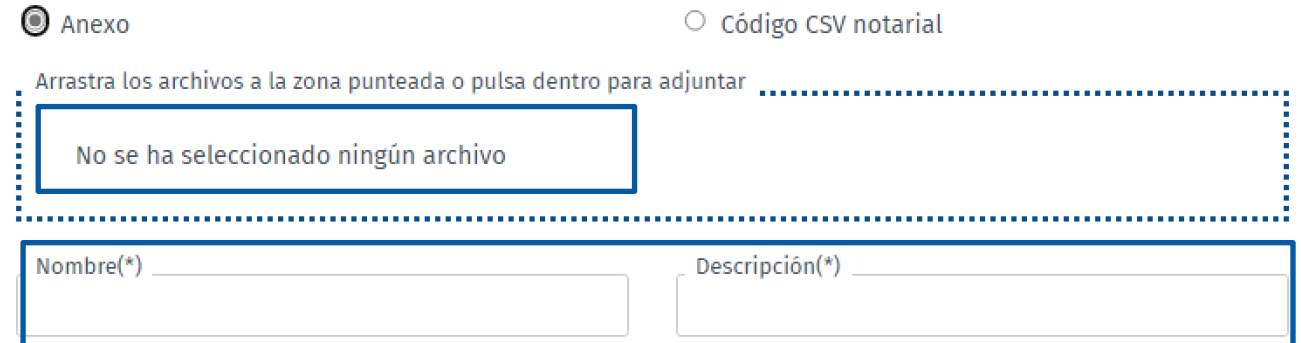

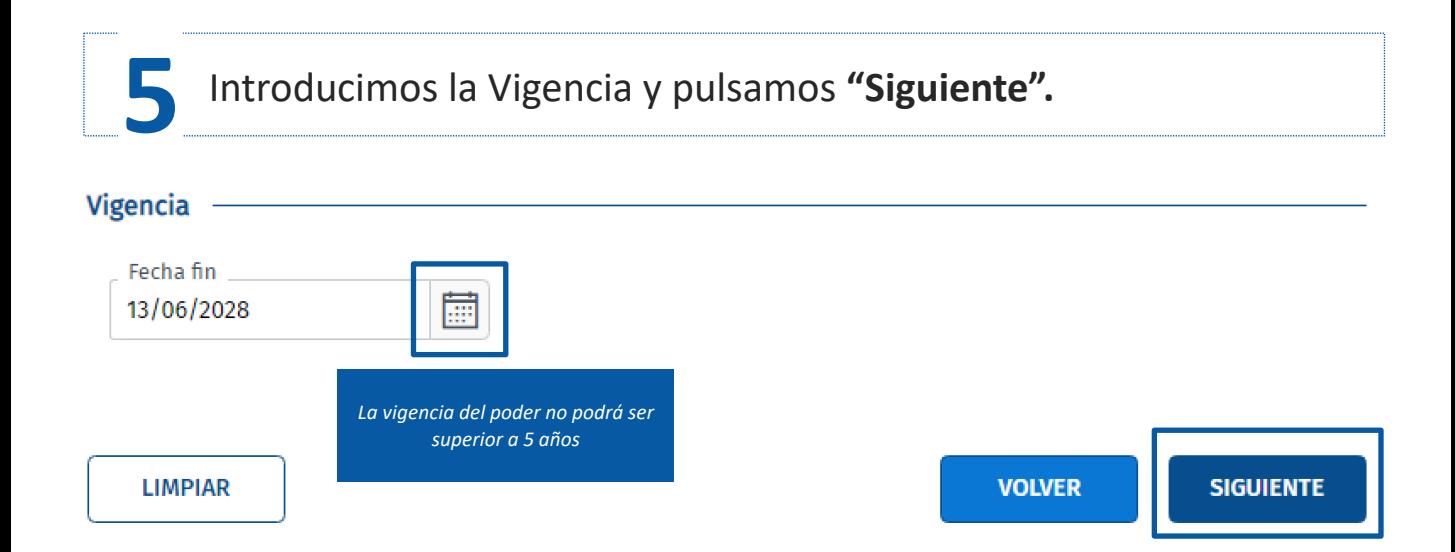

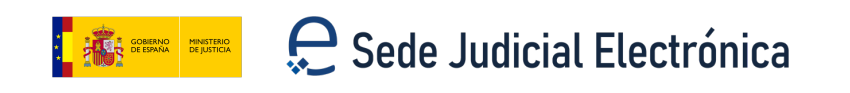

## **Presentación de Apoderamiento Apud Acta**

### (Compareciente)

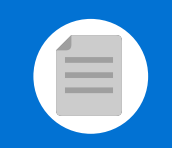

## **C Enviar el poder**

**1** Antes de confirmar el poder nos saldrá **un borrador.** 

### Firma del Apud Acta

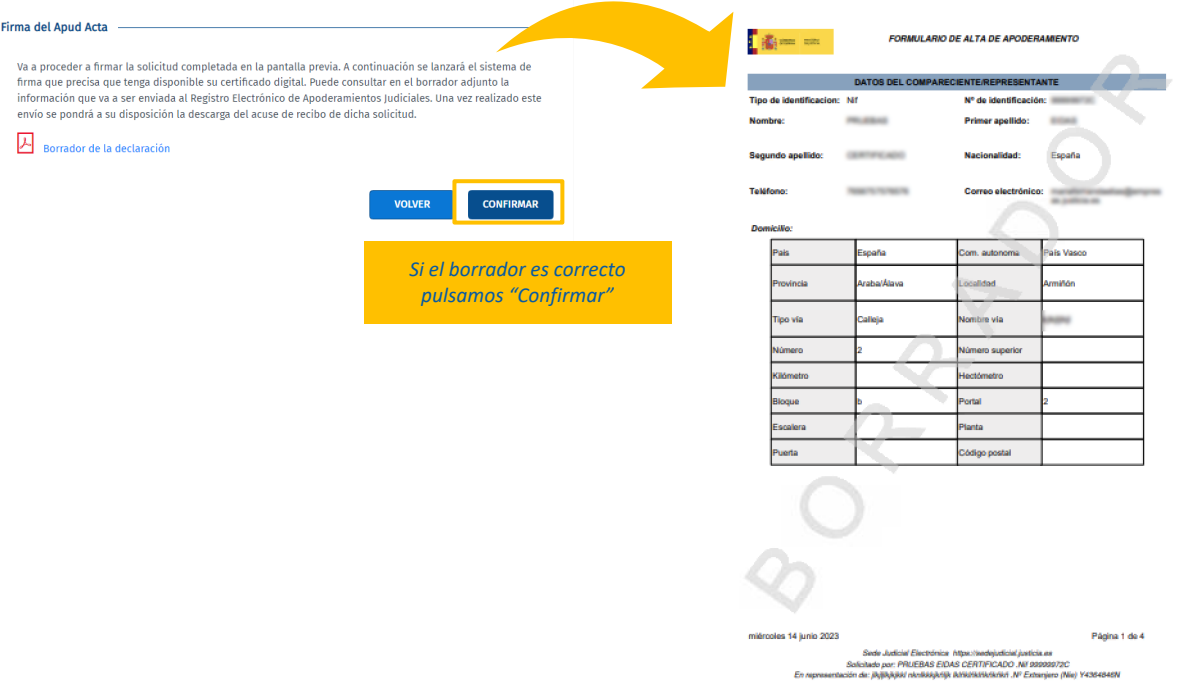

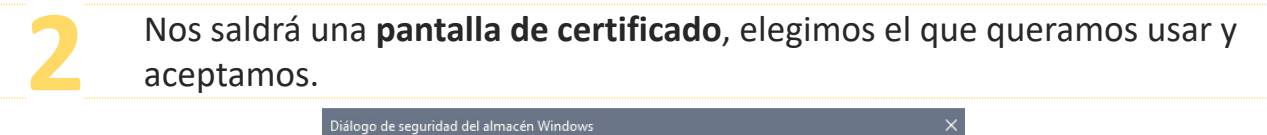

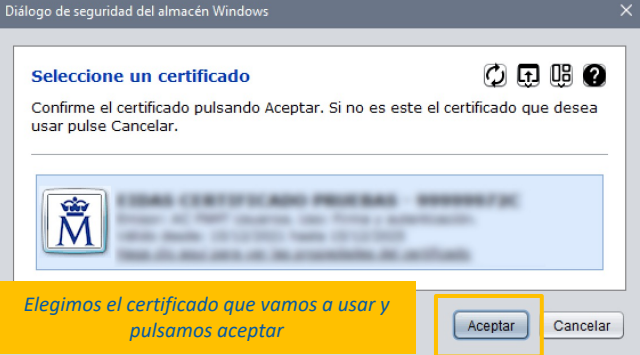

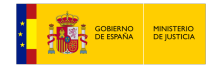

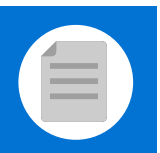

# **D Revisar el acuse de recibo**

**1** Se muestra una pantalla de que el **apoderamiento se dado de alta correctamente**. Pulsamos en **"Justificante"** para descargarlo.

### **Apud Acta**

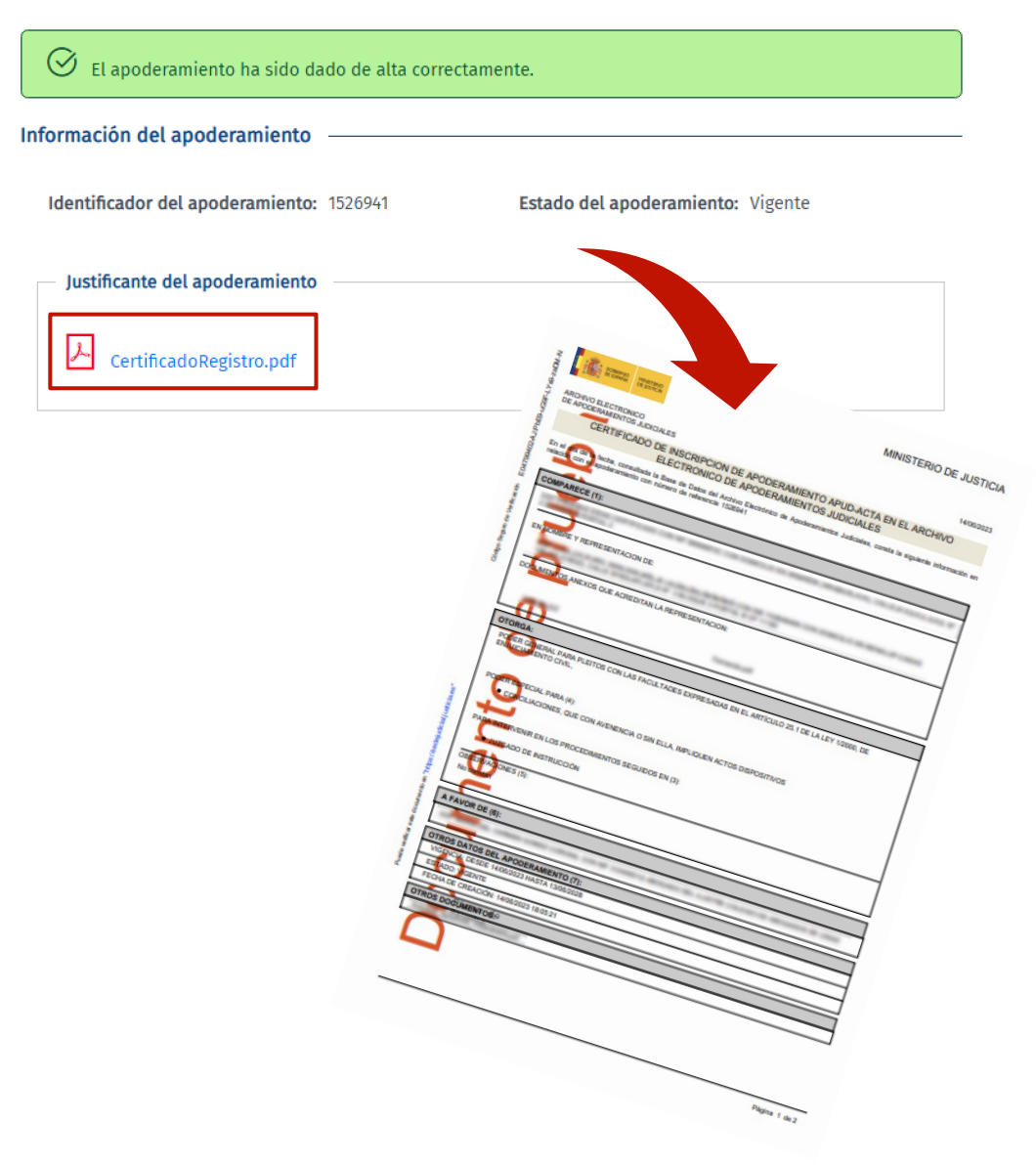

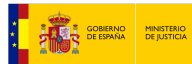

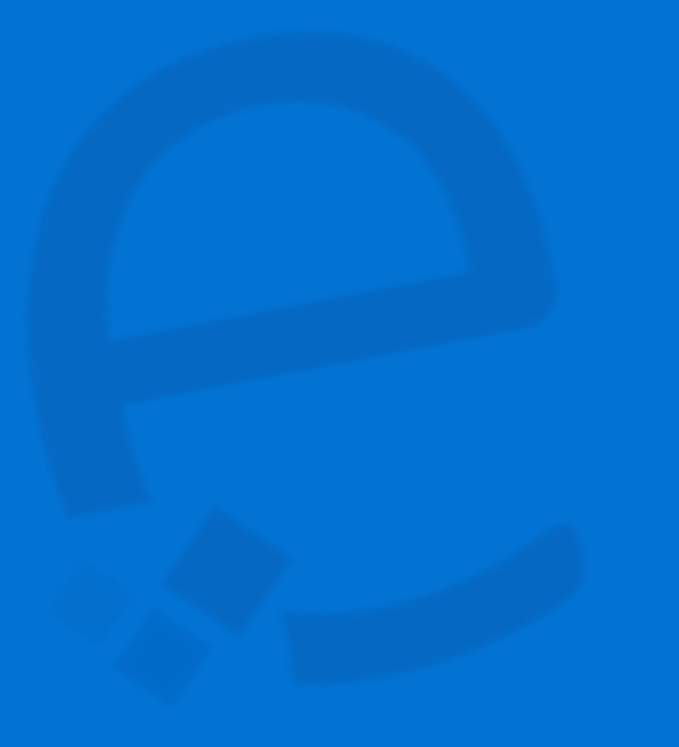

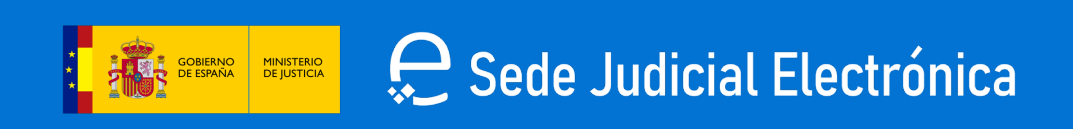